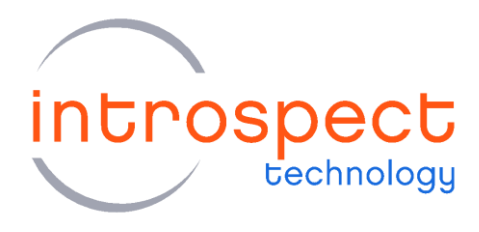

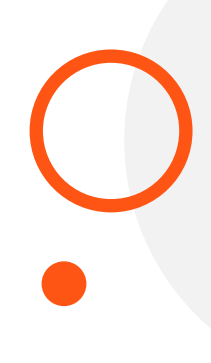

## **DATASHEET**

# SV5C-eDP Analyzer

**Embedded DisplayPort Analyzer** 

# **C SERIES**

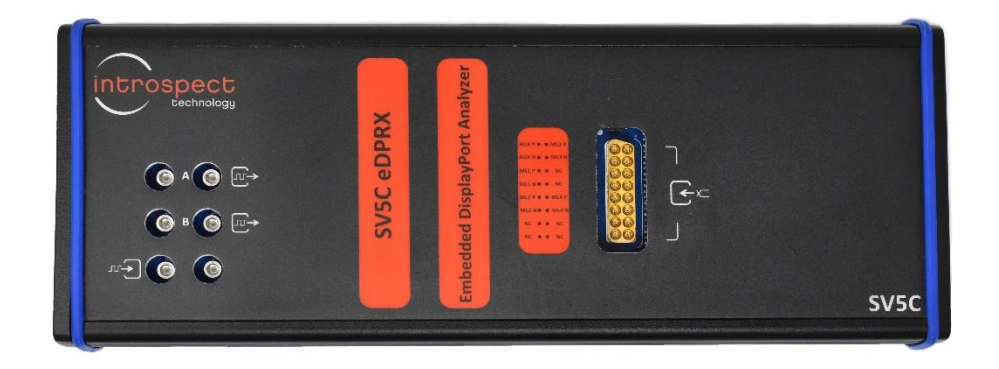

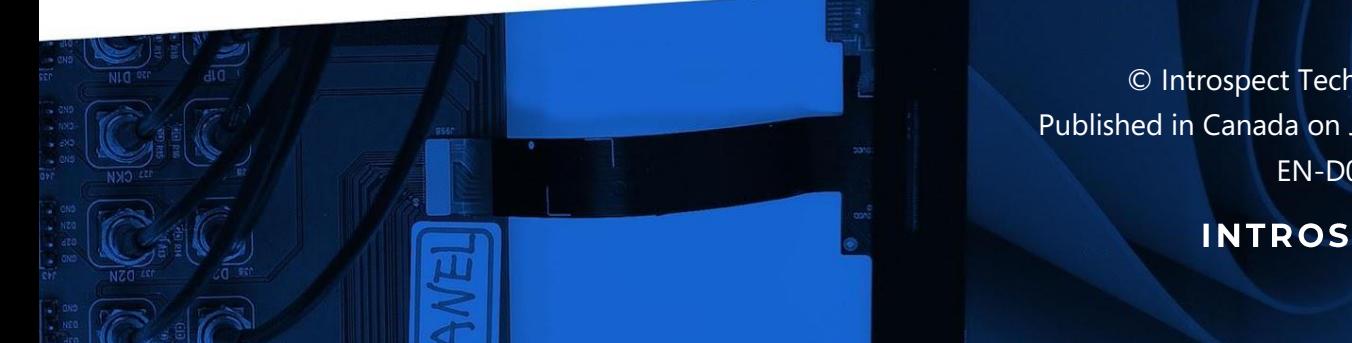

© Introspect Technology, 2023 Published in Canada on June 12, 2023 EN-D027E-E-23163

**INTROSPECT.CA** 

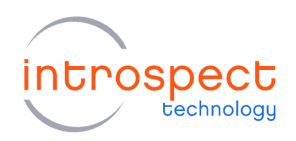

# **Table of Contents**

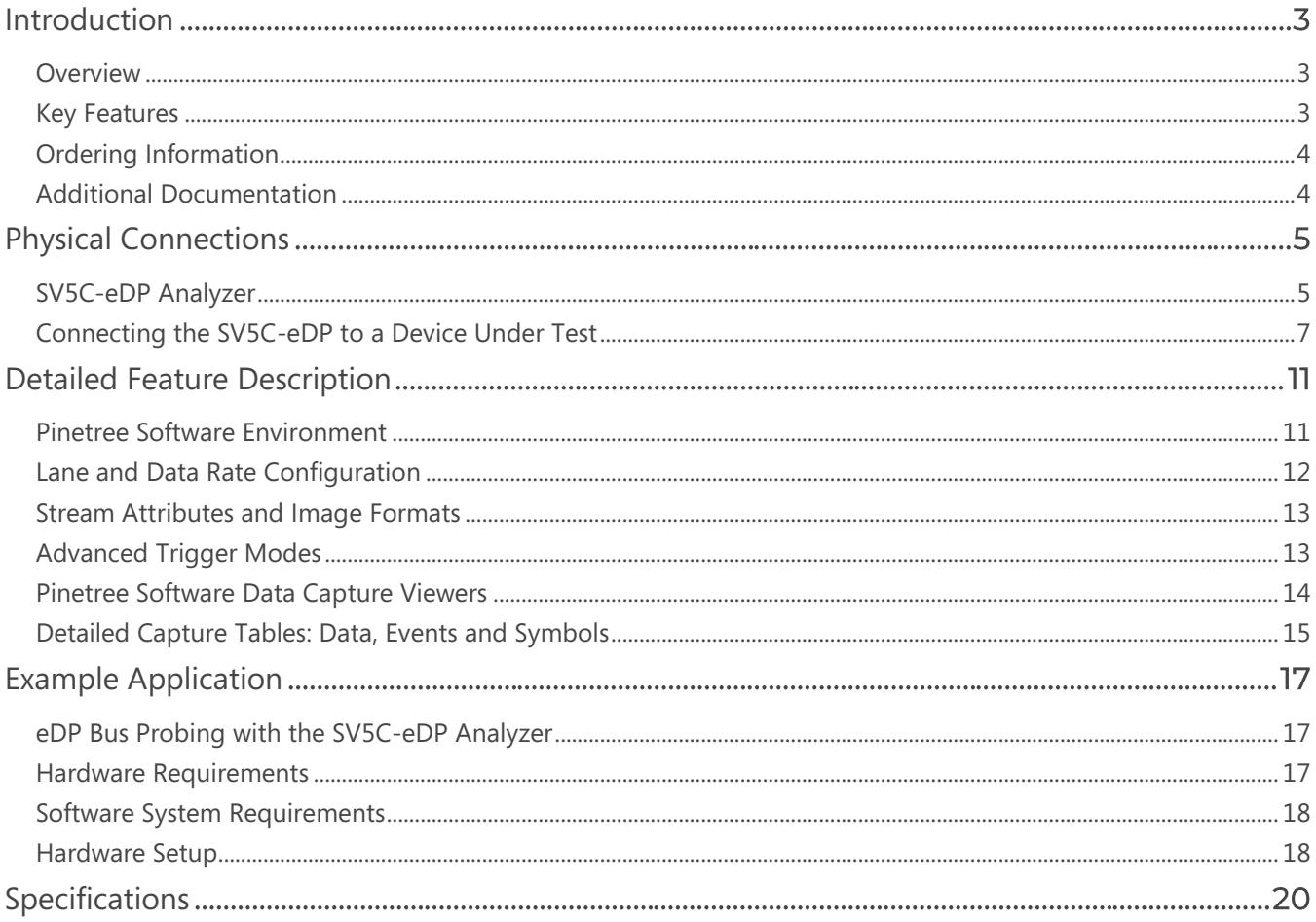

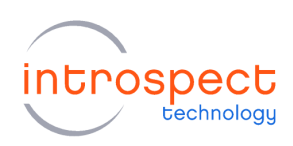

# <span id="page-2-0"></span>Introduction

## <span id="page-2-1"></span>**OVERVIEW**

The SV5C-eDP Embedded DisplayPort Analyzer is an ultra-portable, high-performance instrument capable of analyzing traffic for Embedded DisplayPort and DisplayPort applications. The SV5C-eDP Analyzer may be used as either a DisplayPort sink device (for source testing) or as a probing solution for capturing protocol traffic on an Embedded DisplayPort bus. The Analyzer can capture live traffic, decode symbols, detect display parameters, and extract full video frames. All these functions are integrated into Pinetree's award-winning software environment, Pinetree. Figure 1 below illustrates a typical application of the SV5C-eDP Analyzer connected to an Embedded DisplayPort Source.

## <span id="page-2-2"></span>**KEY FEATURES**

- Protocol: supports Embedded DisplayPort (eDP) up to v1.5 and DisplayPort (DP) up to v2.1 in **HBR**
- Supported Data Rates: up to 10.1 Gbps, including bus probing applications with Introspect PV2 active probes
- Lane Count: configurable from 1 to 4 lanes (ML1 to ML4) plus auxiliary channel (AUX)
- Data Capture: extensive triggering functions and consecutive frame capture capabilities

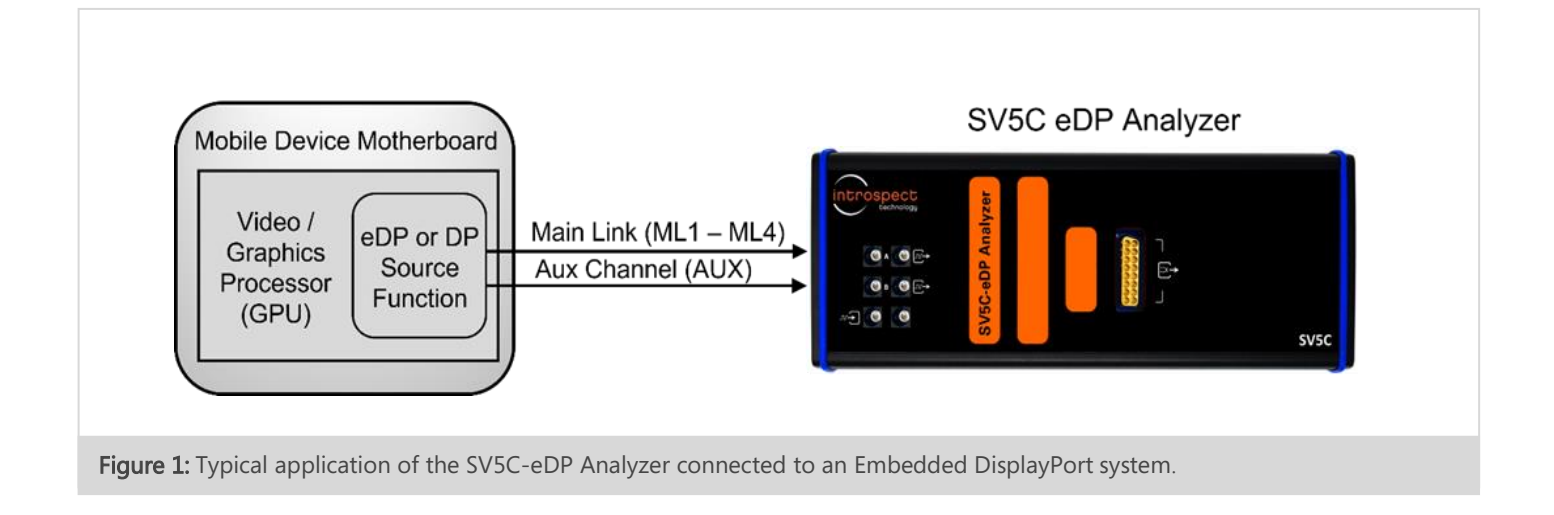

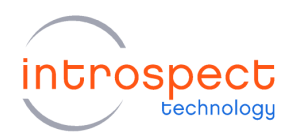

● Diagnostics: full video frame extraction including standard event and symbol tables for visual analysis and data collection

#### <span id="page-3-0"></span>**ORDERING INFORMATION**

TABLE 1: ITEM NUMBERS FOR THE SV5C-EDP ANALYZER WITH RELATED **PRODUCTS** 

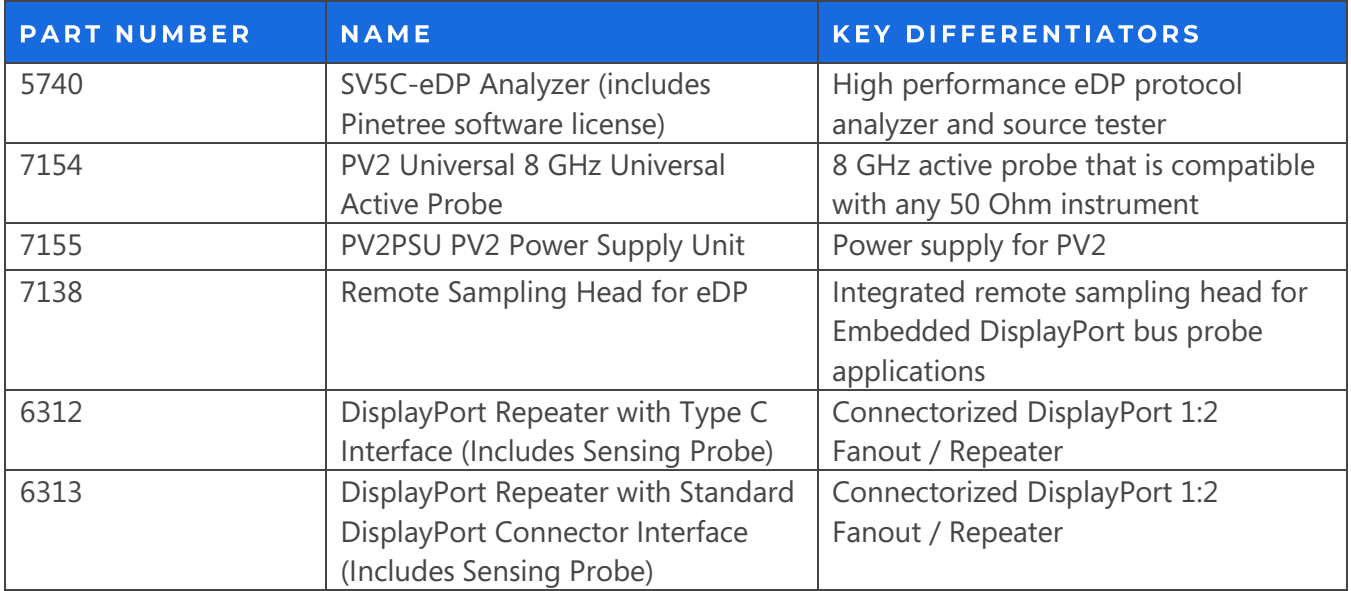

#### <span id="page-3-1"></span>**ADDITIONAL DOCUMENTATION**

PV2 Universal Active Probe Datasheet

● MK-D035E-E-23163 – PV2 8 GHz Active Probe Data Sheet

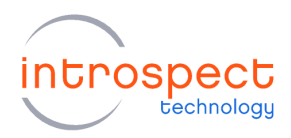

# <span id="page-4-0"></span>**Physical Connections**

#### <span id="page-4-1"></span>**SV5C-EDP ANALYZER**

The physical connections of the SV5C-eDP Analyzer are shown in Figure 2. The required pinout for the MXP connector of the SV5C-eDP Analyzer is shown in Table 2 below.

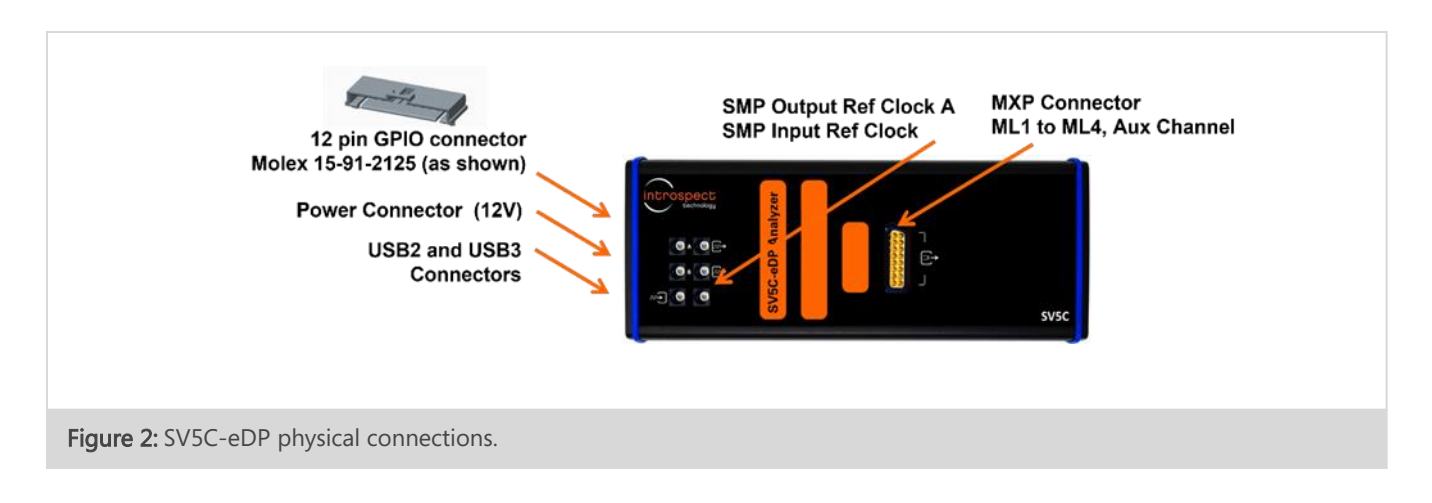

#### TABLE 2: MXP CONNECTOR PINOUT

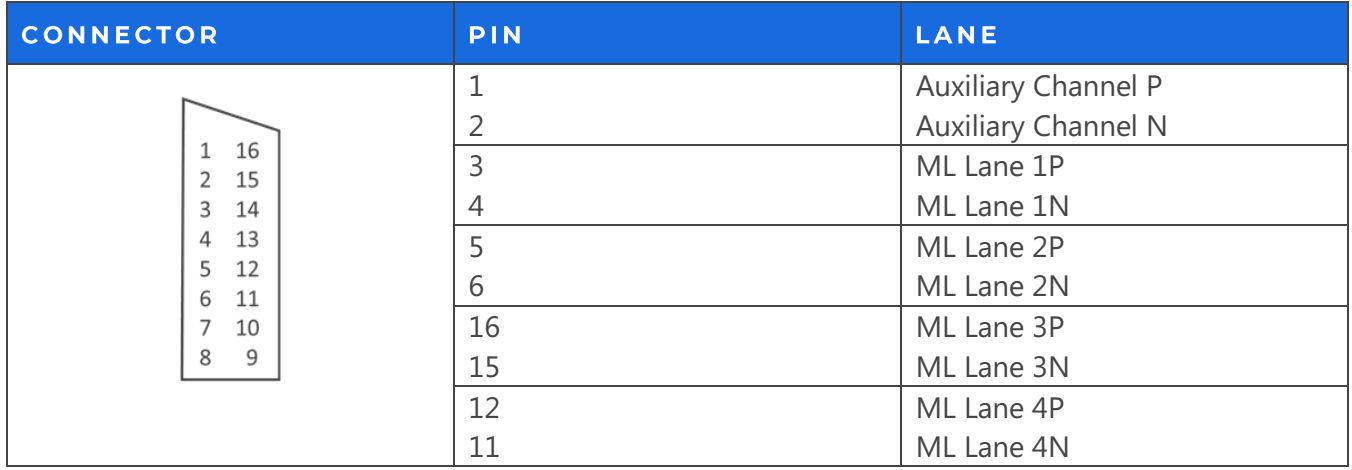

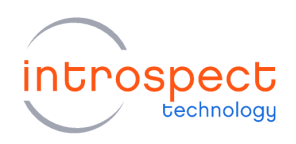

#### TABLE 3: MOLEX GPIO CONNECTOR PINOUT

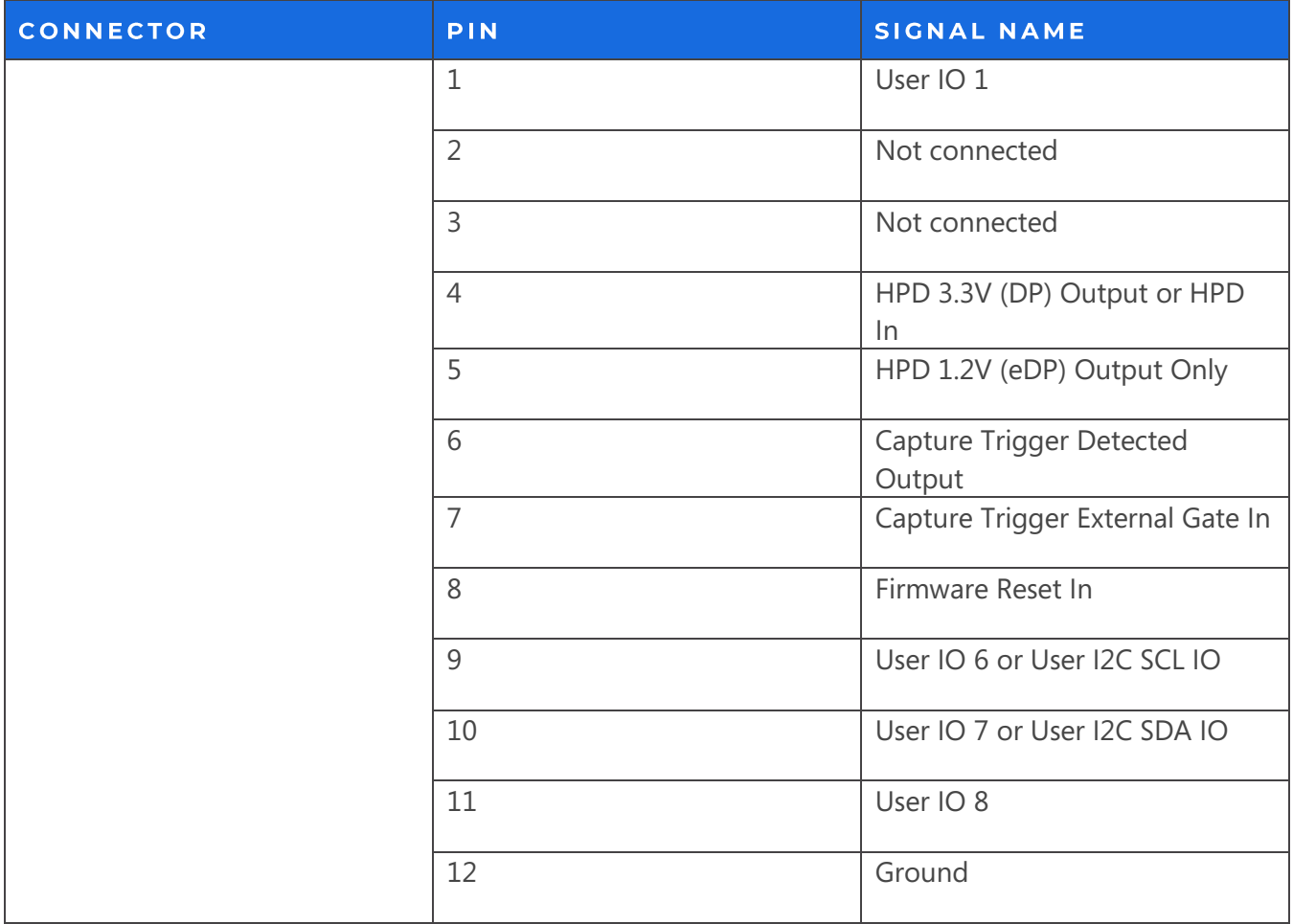

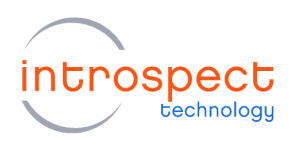

## <span id="page-6-0"></span>**CONNECTING THE SV5C-EDP TO A DEVICE UNDER TEST**

#### **OPTION 1: DIRECT CONNECTION WITH COAXIAL CABLES**

The diagram in Figure 3 below illustrates the direct connection of the SV5C-eDP Analyzer to a device under test via coaxial cables. The recommended cable part numbers for this type of connection are provided below.

#### DisplayPort Plug Adapter: Plug to SMA Male

Wilder Technologies DP-TPA-P, Part Number 640-0001-000

#### MXP Cable Harness: SMA Female to MXP

Huber and Suhner, MF53/2x8A\_21MXP/21SMA/152

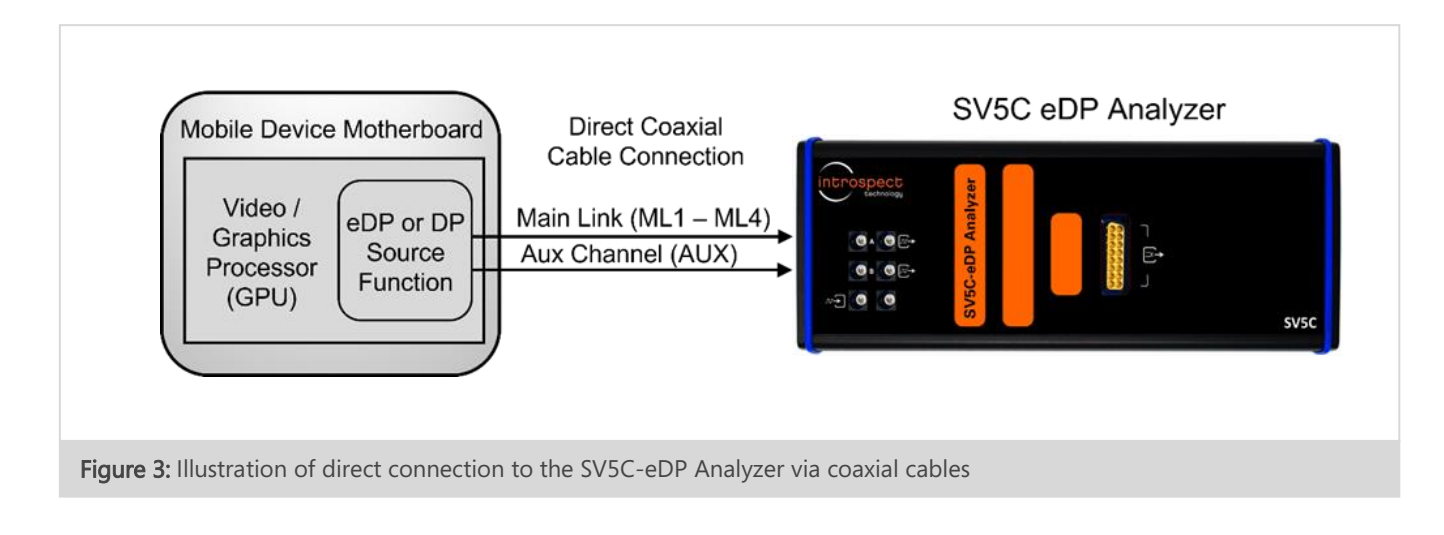

#### OPTION 2: ACTIVE PROBING OF A DISPLAYPORT BUS

The diagram in Figure 4 on the following page illustrates a bus probing application using the Introspect PV2 Universal Active Probes. Photos of each of the elements of the PV2 probing solution are shown in further detail in Figure 5.

An example of this probing option is also provided in Figure 16 in the "Example Application" section of this document.

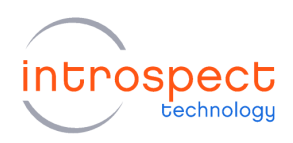

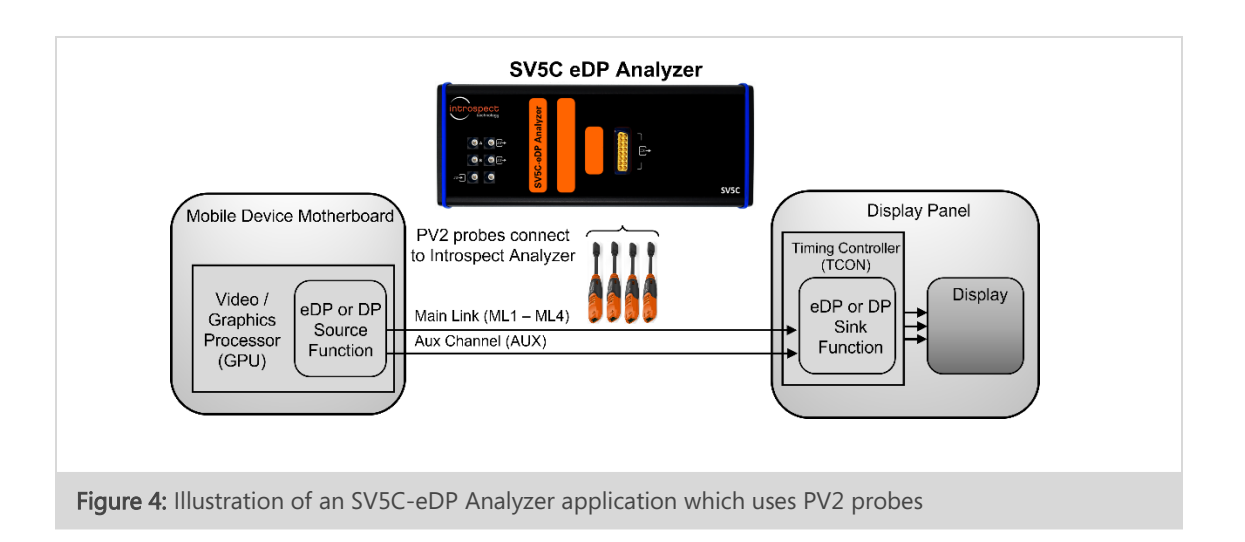

The part numbers for this type of connection are provided below.

PV2 Universal Active Probe: Probe Tip on bus to SMA Male, Introspect Part Number 7154

PV2PSU PV2 Power Supply: Introspect Part Number 7155

MXP Cable Harness: SMA Female to MXP

Huber and Suhner, MF53/2x8A\_21MXP/21SMA/152

Please refer to "Ordering Information" and "Additional Documentation" listed in the previous section of this document for further information on the PV2 probe solution.

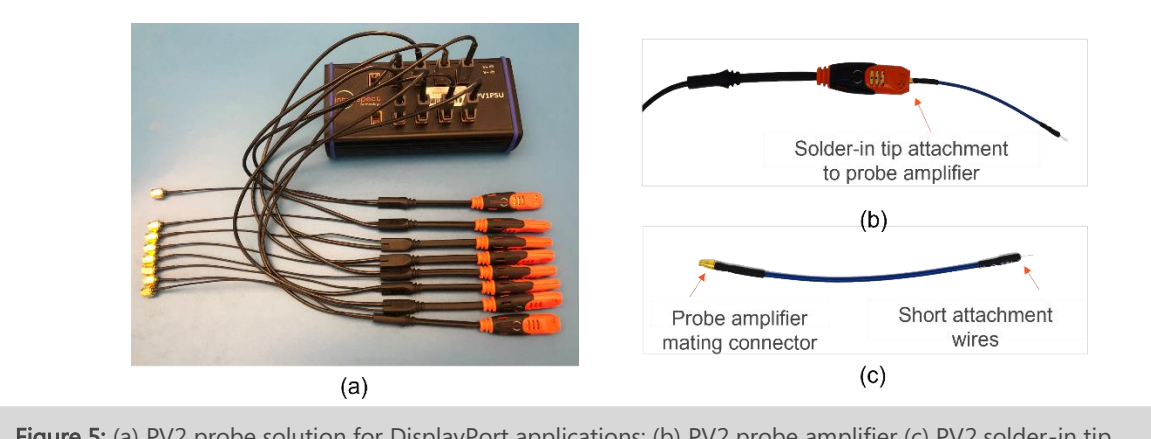

Figure 5: (a) PV2 probe solution for DisplayPort applications: (b) PV2 probe amplifier (c) PV2 solder-in tip

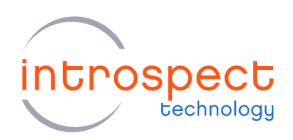

#### OPTION 3: PROBING A DISPLAYPORT BUS WITH A REPEATER

For (non-embedded) DisplayPort bus probing applications where connector configurations preclude soldering PV2 probes directly onto a bus, a DisplayPort fanout device can be used. The system block diagram is illustrated in Figure 6 below. The part numbers for this type of connection are:

DisplayPort 1:2 Fanout Repeater: Introspect Part Number 6312 or 6313

MXP Cable Harness: SMA Female to MXP

Huber and Suhner, MF53/2x8A\_21MXP/21SMA/152

#### **NOTE**

Option 3 is intended for systems where a physical DisplayPort connector is required. For Embedded DisplayPort applications, please see Option 4 below.

#### OPTION 4: REMOTE SAMPLING HEAD FOR EMBEDDED DISPLAYPORT SYSTEMS

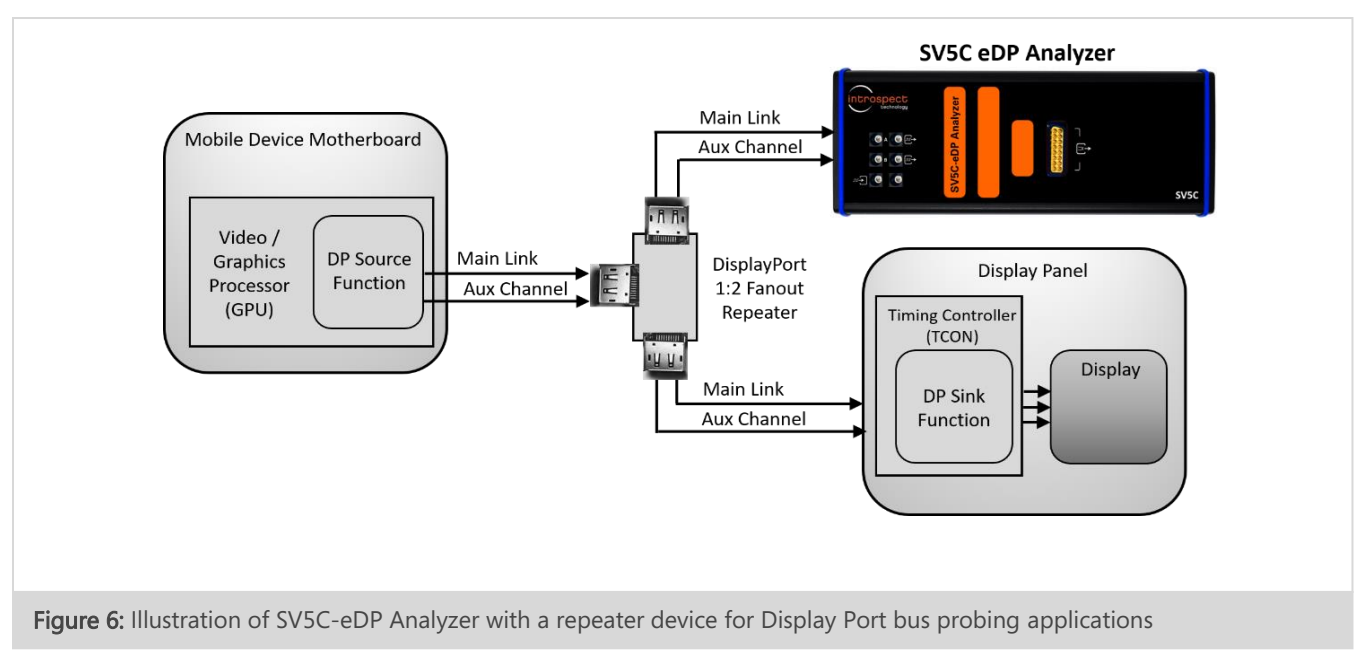

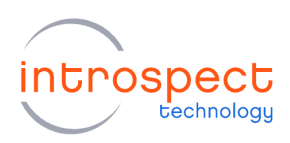

The Introspect Remote Sampling Head is ideal for Embedded DisplayPort IC probing applications such as Device Driver Integrated Circuits (DDIC) probing or Embedded DisplayPort bus probing, each without external DisplayPort cables. A diagram of a typical application and each of the elements of the test solution are shown in Figure 7 below. The customer provides the flex cable and flex cable attachment to the board under test. The part numbers for this type of connection are:

Remote Sampling Head: Introspect Part Number 7138

MXP Cable Harness: MXP to MXP

Part Number: Huber and Suhner MF53/2x8A\_21MXP/21MXP/305\_1

Please refer to "Ordering Information" and "Additional Documentation" listed in the previous section of this document for further information on Remote Sampling Head solutions.

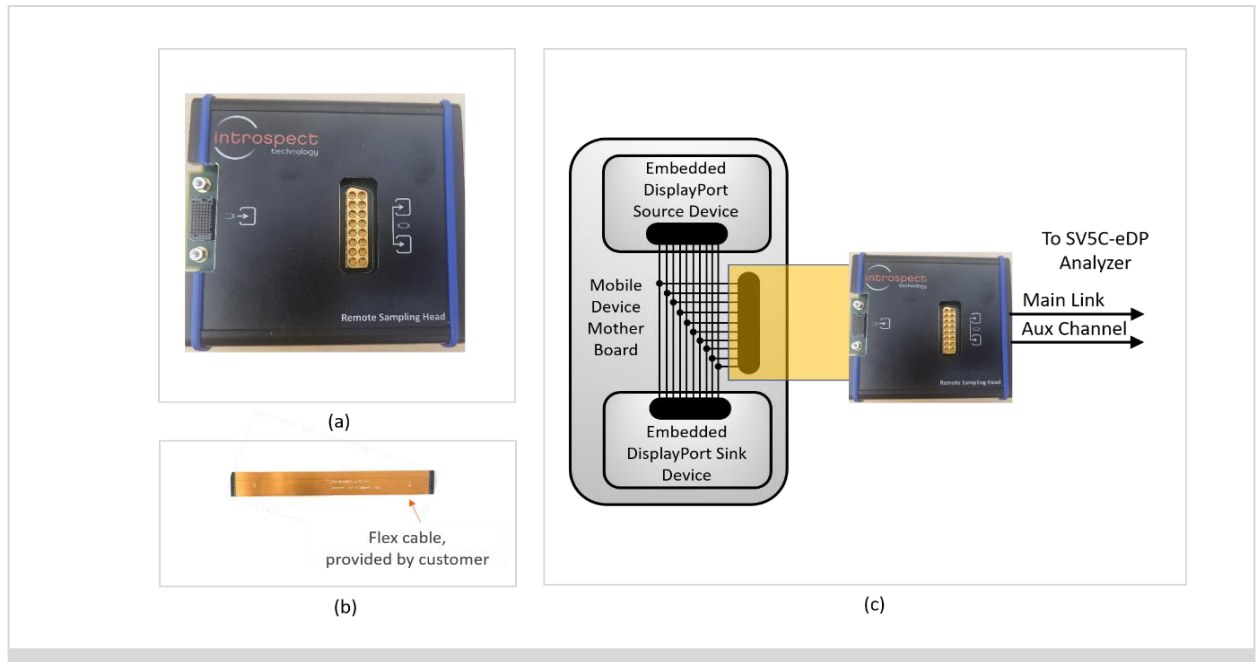

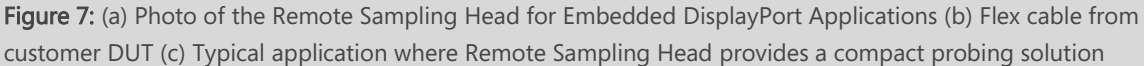

In summary, Introspect Technology fully supports each of the four connection options. Pinetree is automatically compatible with each of the above cases.

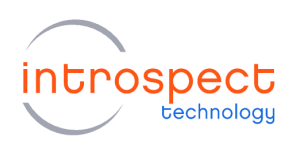

# <span id="page-10-0"></span>**Detailed Feature Description**

#### <span id="page-10-1"></span>THE PINETREE ENVIRONMENT

The SV5C-eDP is operated using Introspect's award-winning software, Pinetree, which is a Python-based scripting environment. It includes a comprehensive suite of components and methods for test automation and full analysis of Embedded DisplayPort systems.

Figure 8 below shows the main windowpanes for setting up a test. The bottom windowpane contains the main "Test Procedure". The test procedure is a Python script referred to as "Components". The windowpane on the top left contains the pre-built or custom Components. The windowpane on the top right contains the "Properties" associated with each Component.

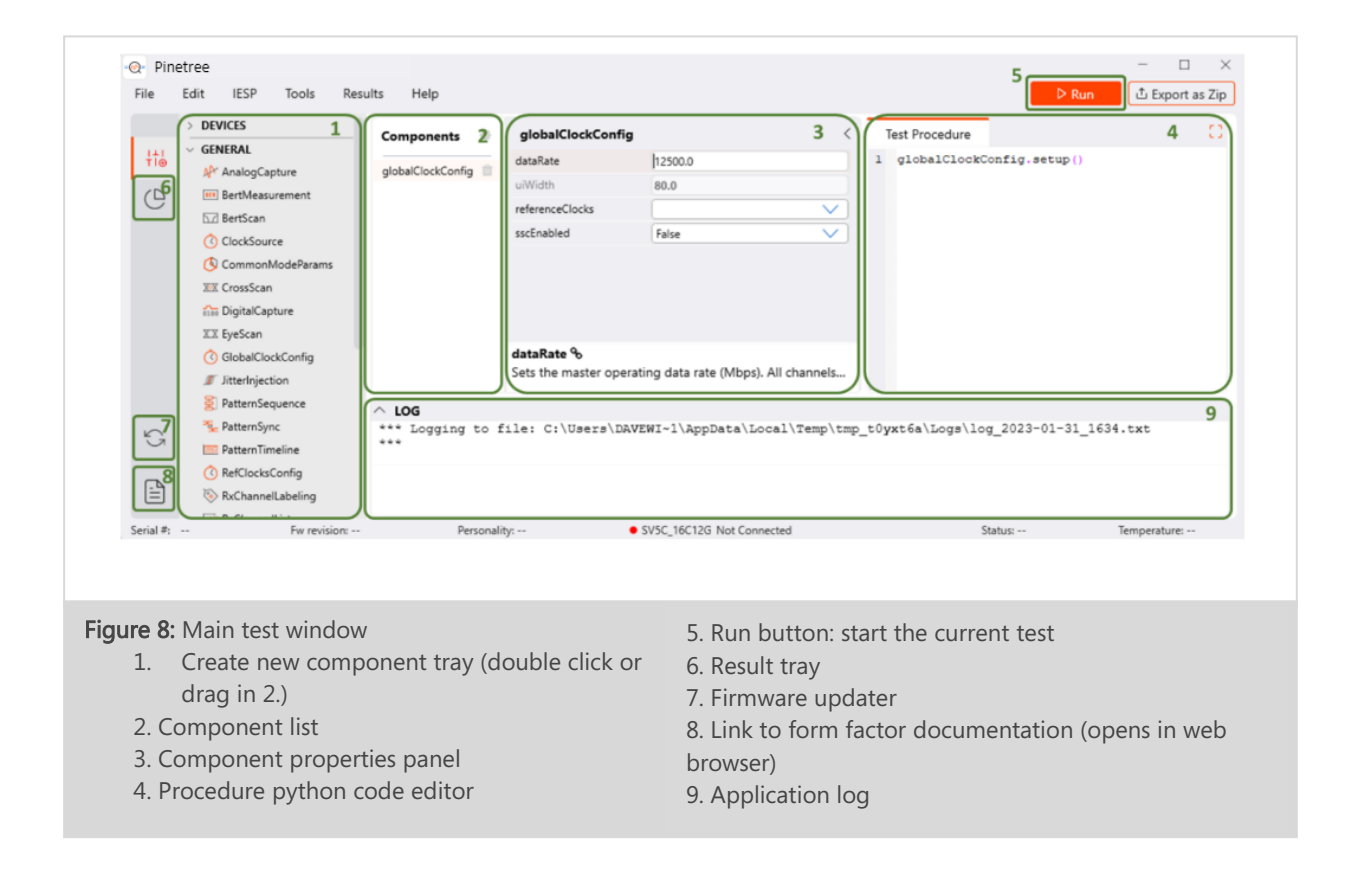

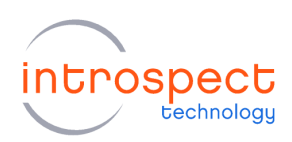

#### <span id="page-11-0"></span>**LANE AND DATA RATE CONFIGURATION**

Figure 9 below shows Pinetree's components which configure the lane and data rates of the SV5C-eDP Analyzer, as highlighted in red.

The Analyzer may be configured to 1, 2 or 4 lanes (ML1 to ML4) for DisplayPort or configured to any number of lanes up to 4 for custom Embedded DisplayPort applications. Both Single Stream Transport (SST) and Multi-SST Operation (MSO) with virtual channels are supported.

Data rates may be configured in a continuous range from 80 Mbps to 10.1 Gbps, providing coverage for protocols for DisplayPort and Embedded DisplayPort up to version 1.5 including HBR3. See Table 4 in the Specifications section of this document for details on direct connect mode and bus probe mode.

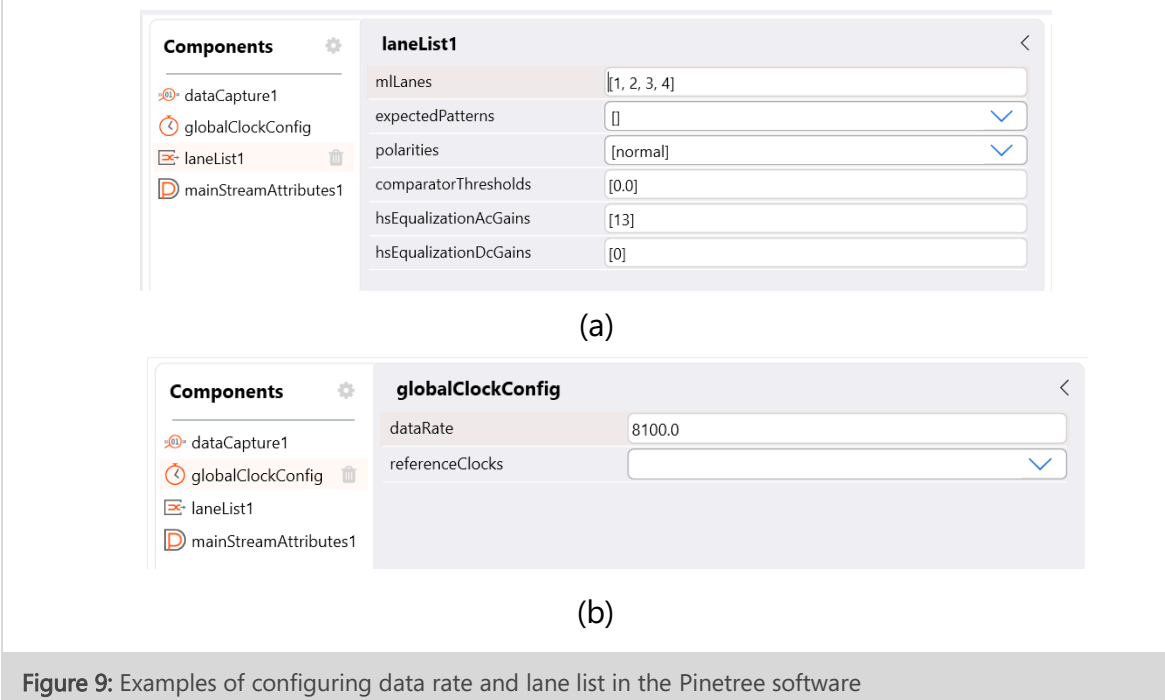

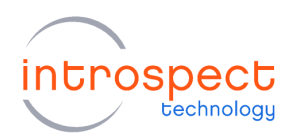

#### <span id="page-12-0"></span>**STREAM ATTRIBUTES AND IMAGE FORMATS**

Figure 10 shows the Pinetree component which configures the stream attributes for the SV5C-eDP Analyzer. Both enhanced data framing mode and data descrambling are supported by the analyzer, and the scrambling seed is configurable through the Pinetree GUI. Display stream decompression (DSC) and Forward Error Correction (FEC) are supported.

The analyzer provides full decoding for RGB or YCbCr pixel formats. The number of streamed lanes for analysis may be specified differently than the number of lanes defined in the lane list to make most efficient use of the capture memory.

See Table 5 in the Specifications section of this document for the complete listing of stream attributes supported.

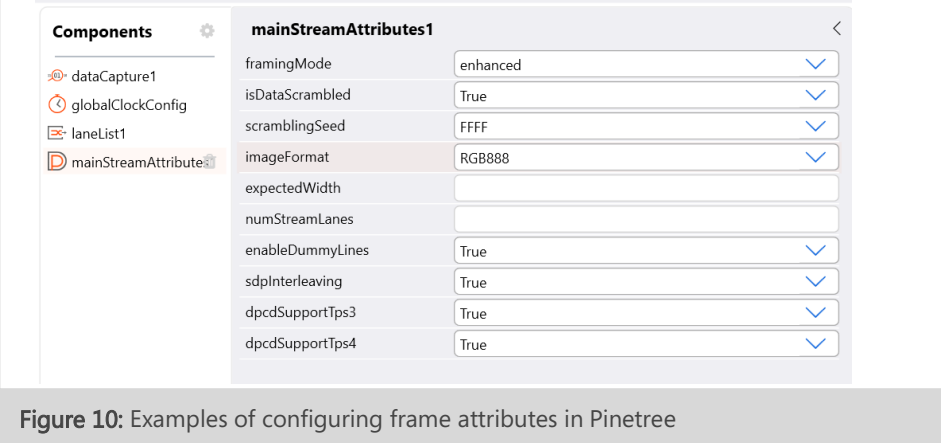

# <span id="page-12-1"></span>**ADVANCED TRIGGER MODES**

Figure 11 shows the Pinetree component for configuring a data capture. The SV5C-eDP triggers the start of a data capture based on user-configurable "trigger conditions" as highlighted. These conditions include frame start, blanking start or end, fill start or end, or a "scrambler Reset" condition, as selected in the figure.

The SV5C-eDP ends a capture based on a set of user-configurable conditions as listed in "postTriggerTypes" in the figure. Data capture "postTriggers" include durations measured in time, in symbols, or in number of frames. For a complete list of supported "trigger conditions" and "post trigger types", please refer to Table 5 in the "Specifications" section of this document.

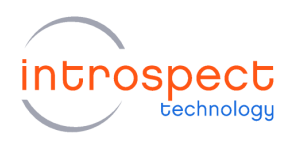

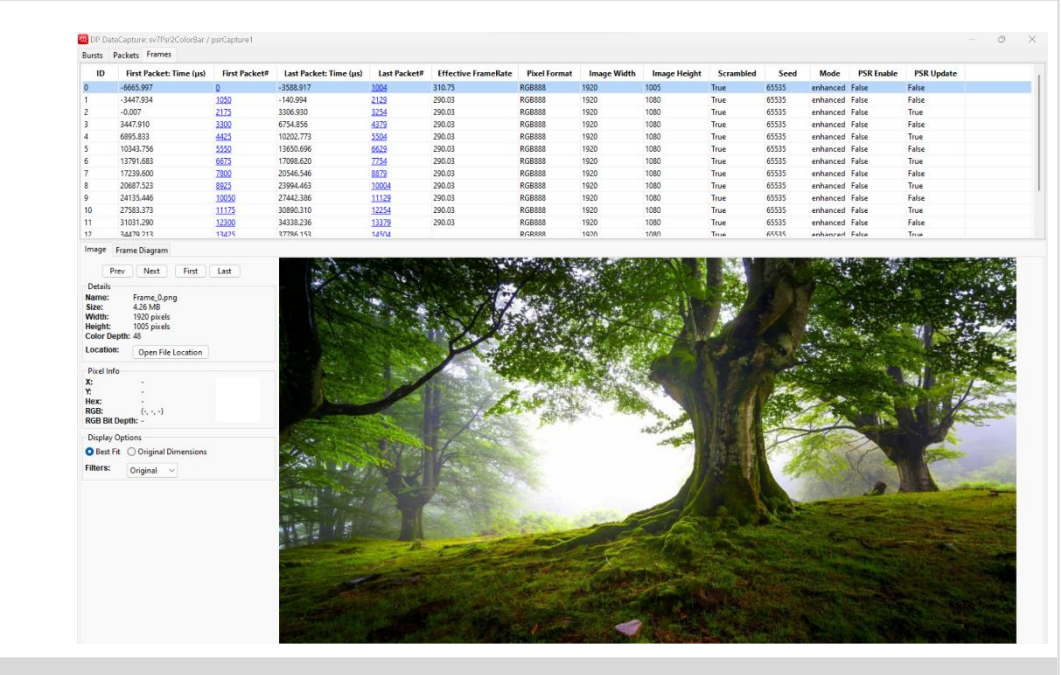

Figure 11: Examples of configuring trigger modes in Pinetree.

# <span id="page-13-0"></span>PINETREE DATA CAPTURE VIEWERS

All data captured by the SV5C-eDP Analyzer is accessible in terms of raw bytes on a per lane basis. The analyzer decodes symbols, detects display parameters, and automatically extracts video frames. Built-in viewers are provided for easy visual analysis and data collection.

Figure 12 shows an example of the Pinetree data capture viewer displaying the capture summary, timestamps, and reconstructed frames. Data capture viewers also provide hyperlinks between frames, packets, and events, and provide detailed error reporting by error type. Pixel errors, symbol errors, and dummy / fill errors are detected by the data capture tool.

Packet viewers also provide the ability to view data by lane and the ability to view traffic on the main link correlated with the Auxiliary Channel events.

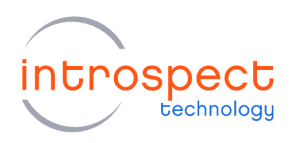

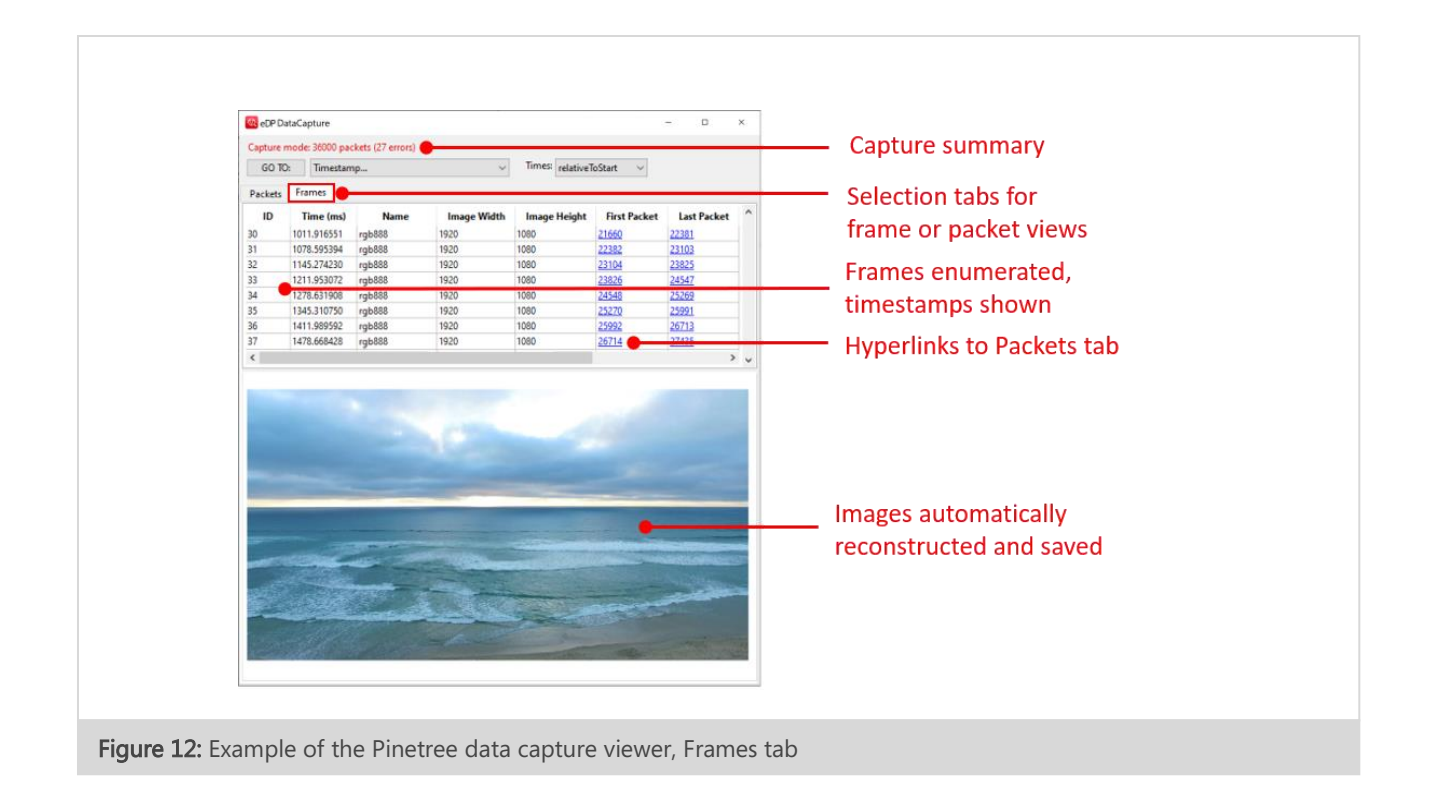

# <span id="page-14-0"></span>DETAILED CAPTURE TABLES: DATA, EVENTS AND SYMBOLS

All data captured by the SV5C-eDP Analyzer is accessible for post-processing within the powerful Python scripting environment of the Pinetree GUI. With Python component-level documentation and with several fully coded examples, a user can rapidly retrieve detailed tables for data, events, or symbols.

Figure 13 illustrates a portion of a typical Event Table that is generated in Pinetree. For reference, the left side of the figure shows the DisplayPort Video stream construction according to the Embedded DisplayPort specification. In the Event Table on the right side of the figure, the Line Data, Blanking Start and End, Line Footers, and Dummy (or Audio) Data and received symbols are all tabulated by Pinetree for easy visual analysis.

Figure 14 provides an example of a Symbol Table generated in Pinetree. Symbols are highlighted and are traceable by index or lane.

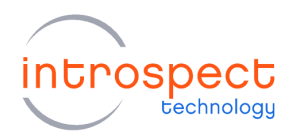

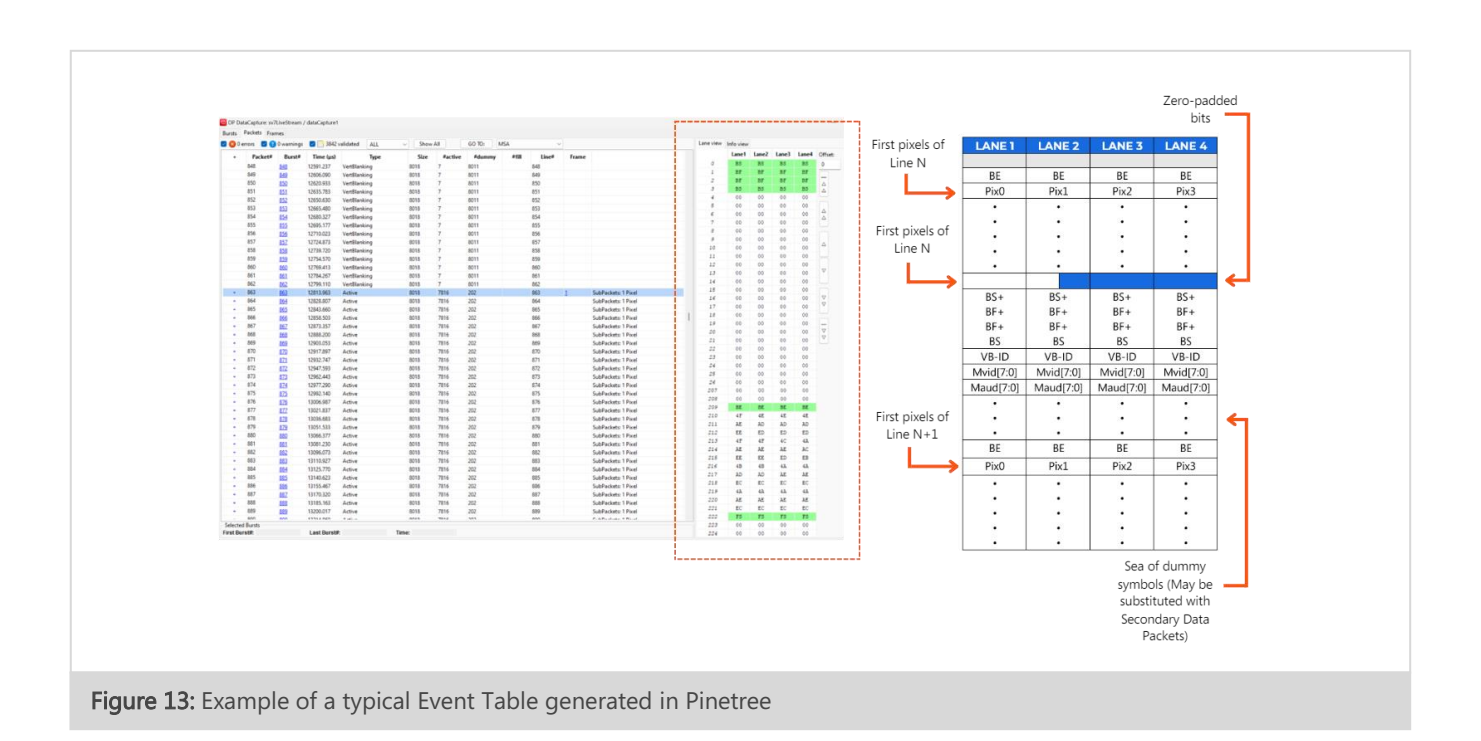

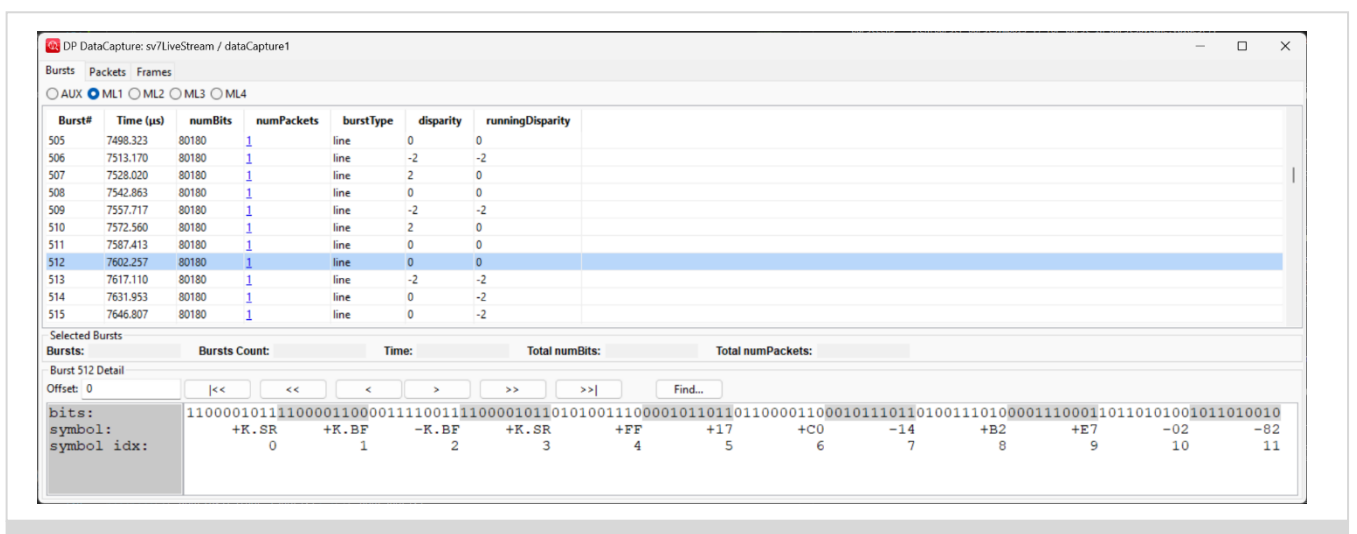

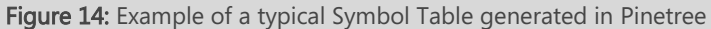

SV5C-eDP Analyzer Data Sheet **INTROSPECT.CA** 

#### **SPECIFICATIONS**

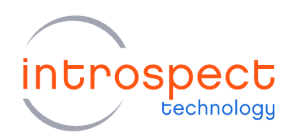

# <span id="page-16-0"></span>**Example Application**

## <span id="page-16-1"></span>**EDP BUS PROBING WITH THE SV5C-EDP ANALYZER**

A typical target application is probing of an Embedded DisplayPort bus. A high-level diagram of the test setup is as shown below in Figure 15. The following section will provide an overview of hardware and software requirements and hardware setup for this application.

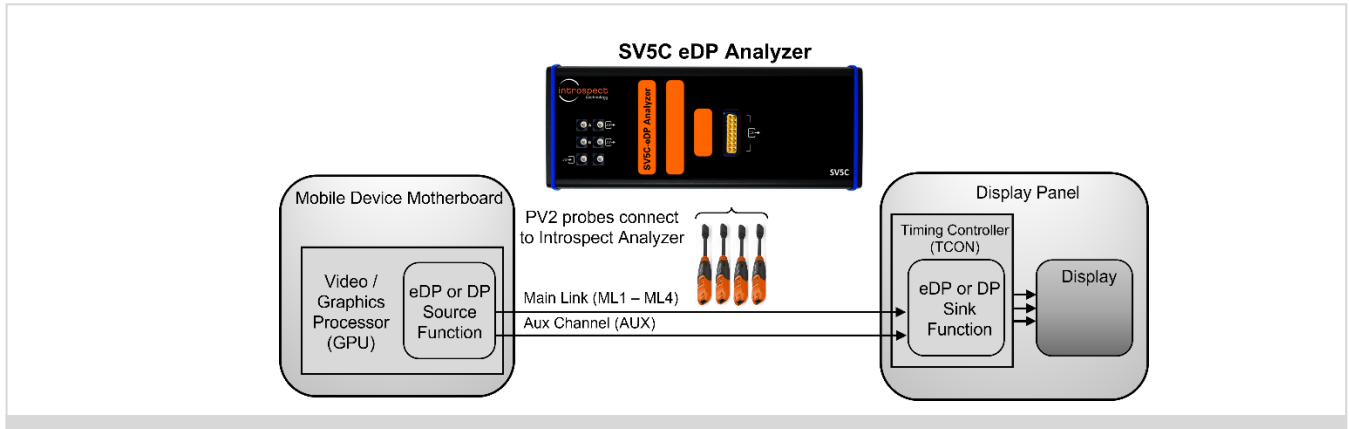

Figure 15: Typical application of the SV5C-eDP Analyzer and PV2 Probes connected to an Embedded DisplayPort. System.

#### <span id="page-16-2"></span>**HARDWARE REQUIREMENTS**

The full list of hardware required for the SV5C-eDP bus probing solution is given below:

- $\bullet$  (QTY = 1) DisplayPort source (e.g., PC) and Sink device (PC monitor) as a system under test.
- $\bullet$  (QTY = 1) SV5C-eDP Analyzer
- (QTY = 1) PV2PSU Probe Power Supply
- (QTY = 2) 12V DC Voltage Adapter (included with Analyzer and PV2PSU Power Supply)
- $\bullet$  (QTY = 8) PV2 Active Probes, for connection to eDP lanes ML1 (P/N) to ML4 (P/N)
- (QTY = 8) Solder-Down Probe Tips, for connection to DisplayPort bus breakout board.
- (QTY = 2) Standard DisplayPort cables, for connection to DisplayPort Source to breakout board and breakout board to DisplayPort Sink.
- (QTY = 1) MXP to SMA Cable Assembly (included with Analyzer)

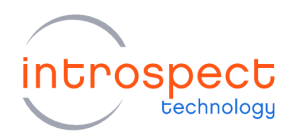

● A PC connected to the SV5C-eDP Analyzer via a USB2.0 mini B and USB3.0 micro B cable, for controlling Pinetree. See software requirements below.

#### <span id="page-17-0"></span>SOFTWARE SYSTEM REQUIREMENTS

To run Pinetree, the following are required:

- A PC installed with Windows 10 or later
- The Pinetree install executable at version 20.4 or later
- SV5C-eDP Analyzer firmware at version FWSV5CEDPRX01A001 or later

#### **NOTE**

A fully functional command line version of Pinetree is also available for MacOS and Linux.

#### <span id="page-17-1"></span>**HARDWARE SETUP**

An example of the interconnection of the SV5C-eDP, the PV2 probes and PV2PSU power supply is shown below in Figure 16(a). For illustrative purposes, PV2 probes are shown connected to a breakout board for a DisplayPort Bus in Figure 16(b). The full setup is driving a PC monitor, as in Figure 16(c).

Any combination of the four DisplayPort lanes (ML1 to ML4) may be connected to the SV5C-eDP. Note that two PV2 probes are required for each lane connection. For example, for a single lane probe connection to lane 0, the probe leads of the first PV2 need to be soldered between Main Link 1P and ground, and the probe leads of the second PV2 need to be soldered between Main Link 1N and ground.

#### **SPECIFICATIONS**

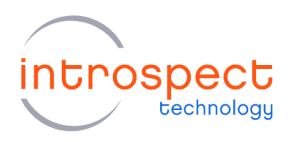

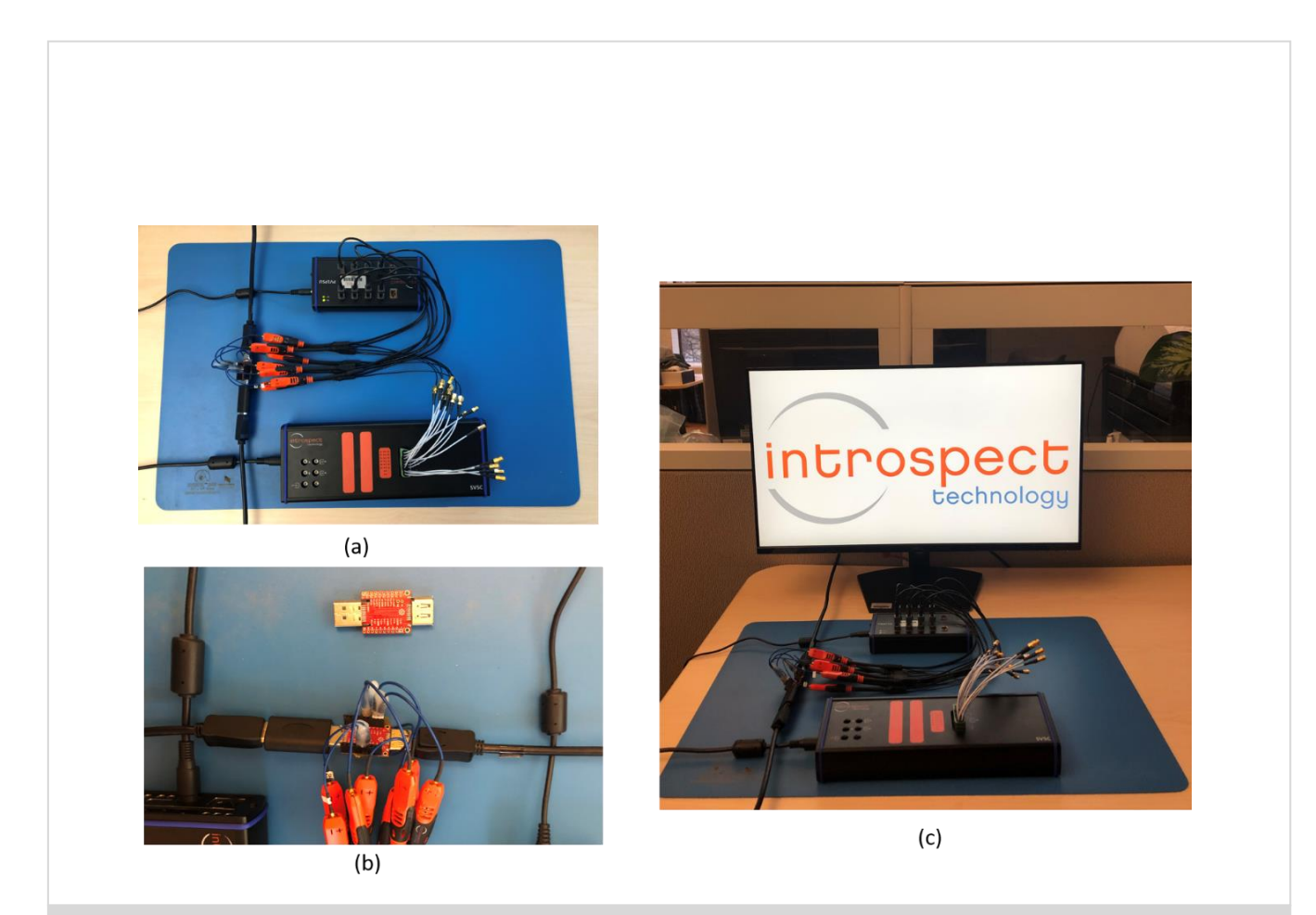

Figure 16: (a) Connection of SV5C-eDP Analyzer, PV2 probes / PV2PSU power supply, to a DisplayPort bus (b) Close-up of probe connection DisplayPort bus, including DisplayPort bus breakout board (c) Complete setup, including the live PC monitor with the stream being analyzed

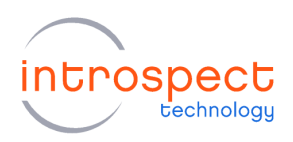

# <span id="page-19-0"></span>Specifications

## TABLE 4: GENERAL SPECIFICATIONS

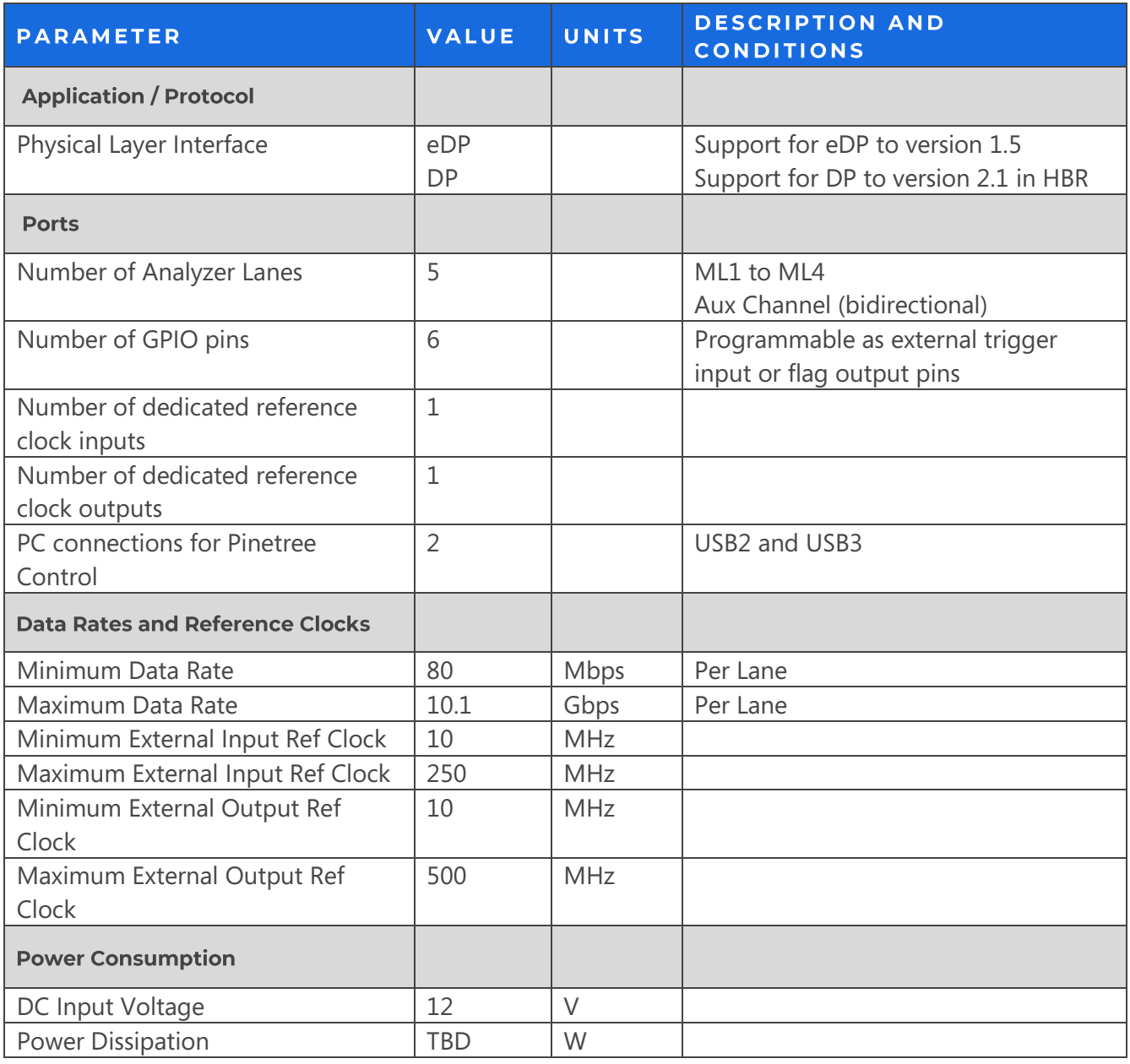

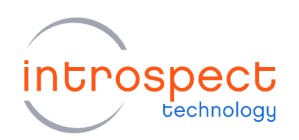

#### TABLE 5: EDP RECEIVER CHARACTERISTICS

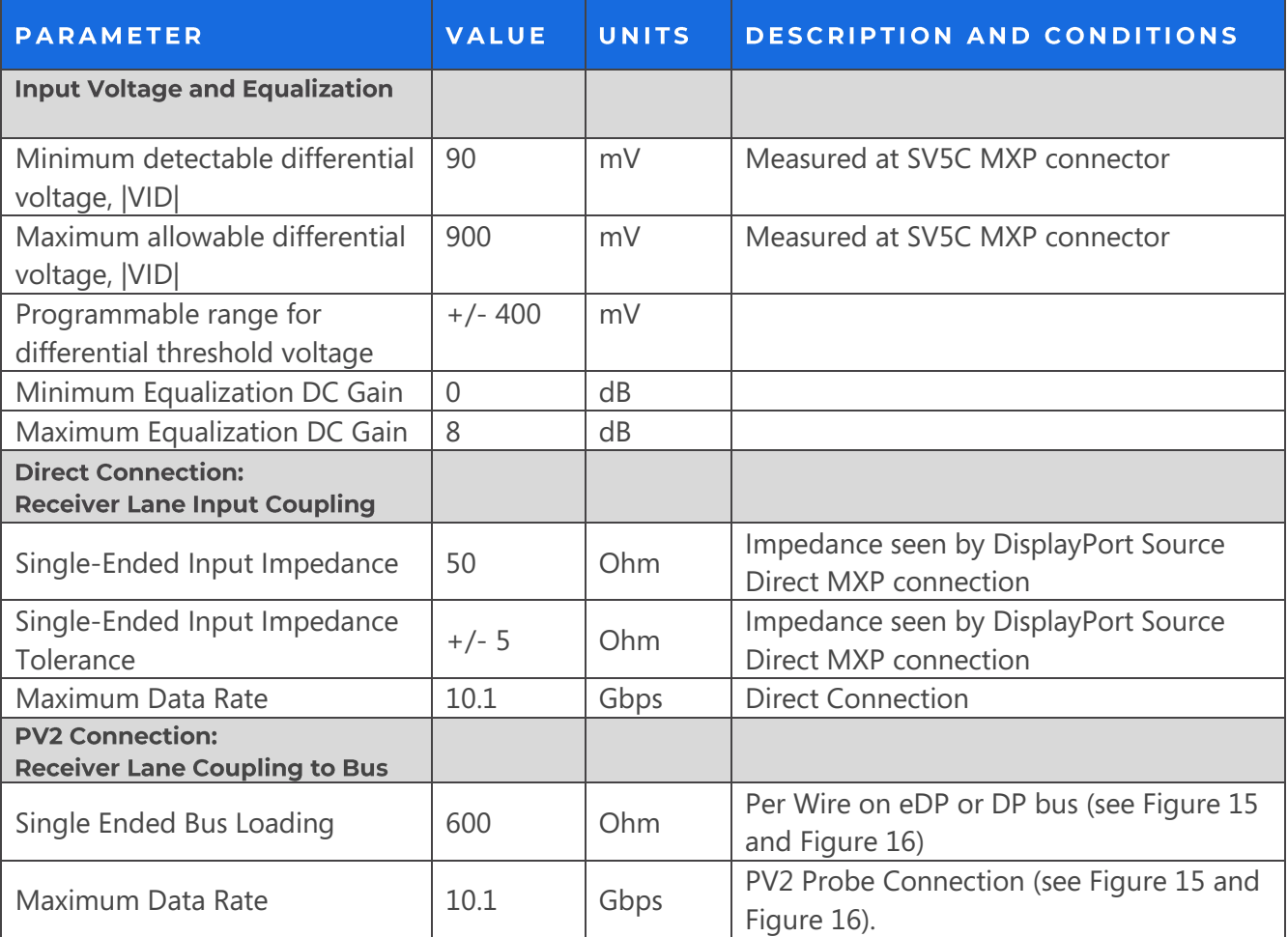

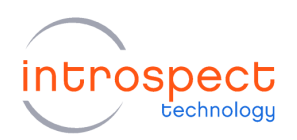

## TABLE 6: DATA CAPUTRE AND ANALYSIS

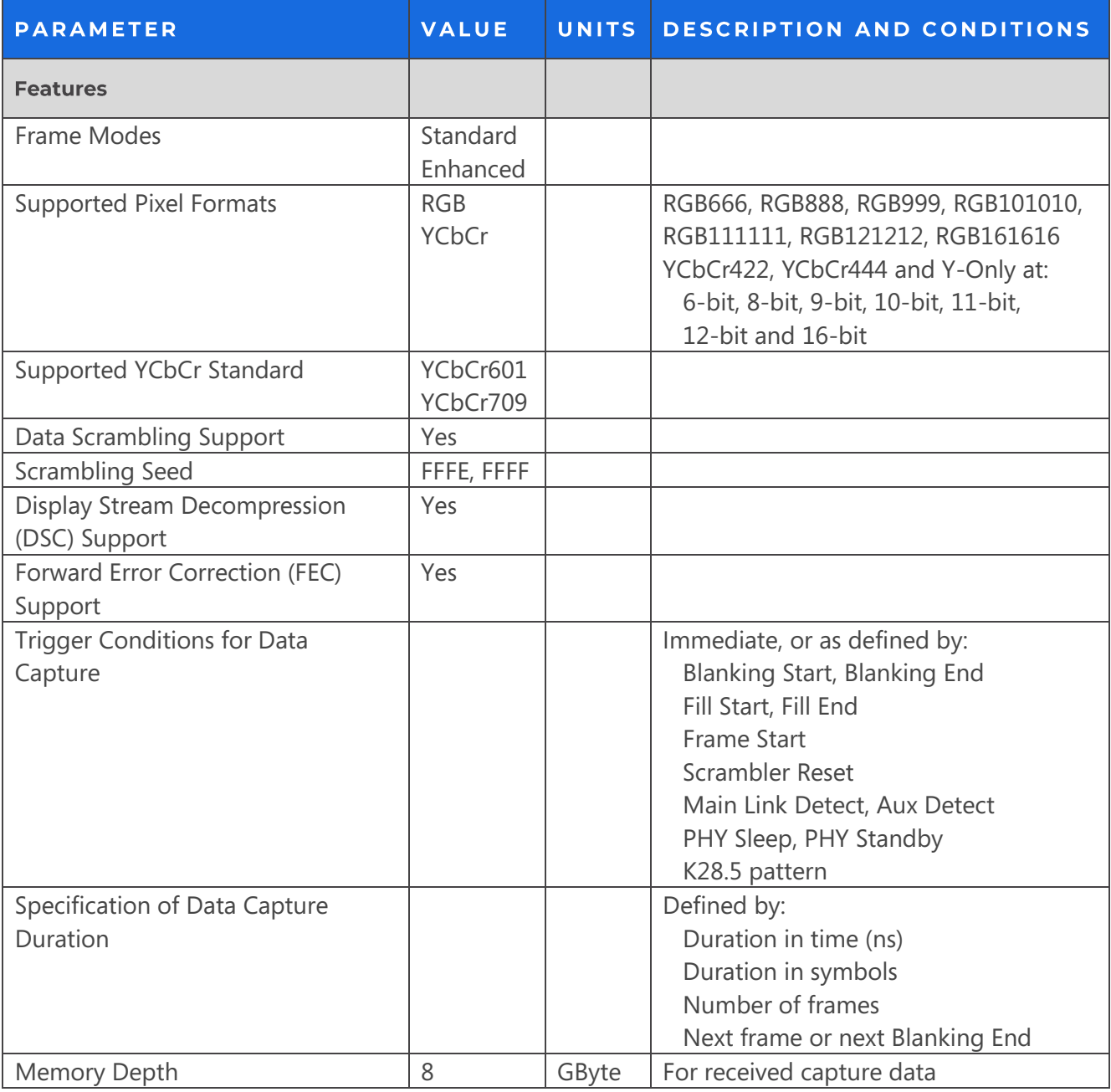

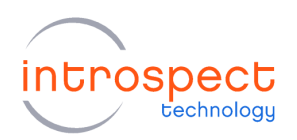

## TABLE 7: PHYSICAL CHARACTERISTICS

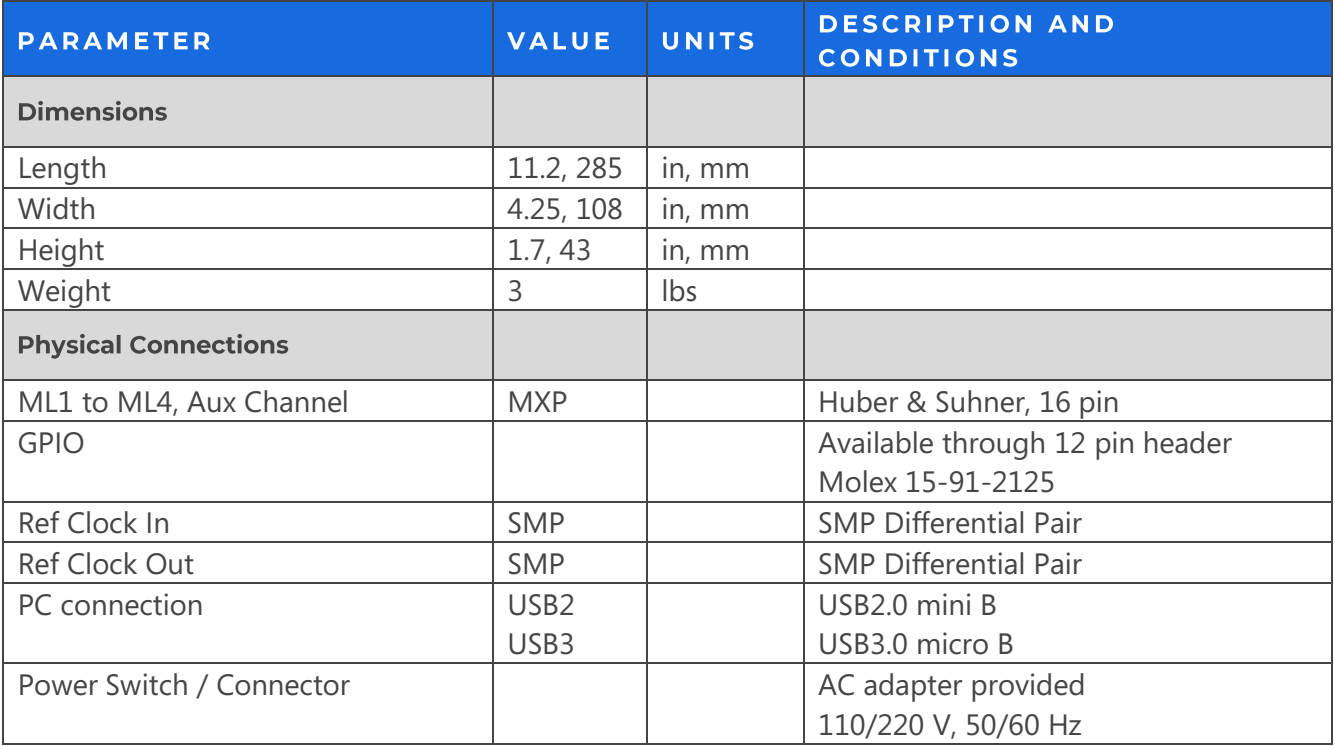

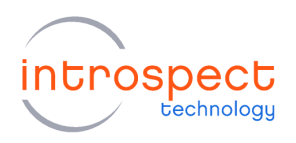

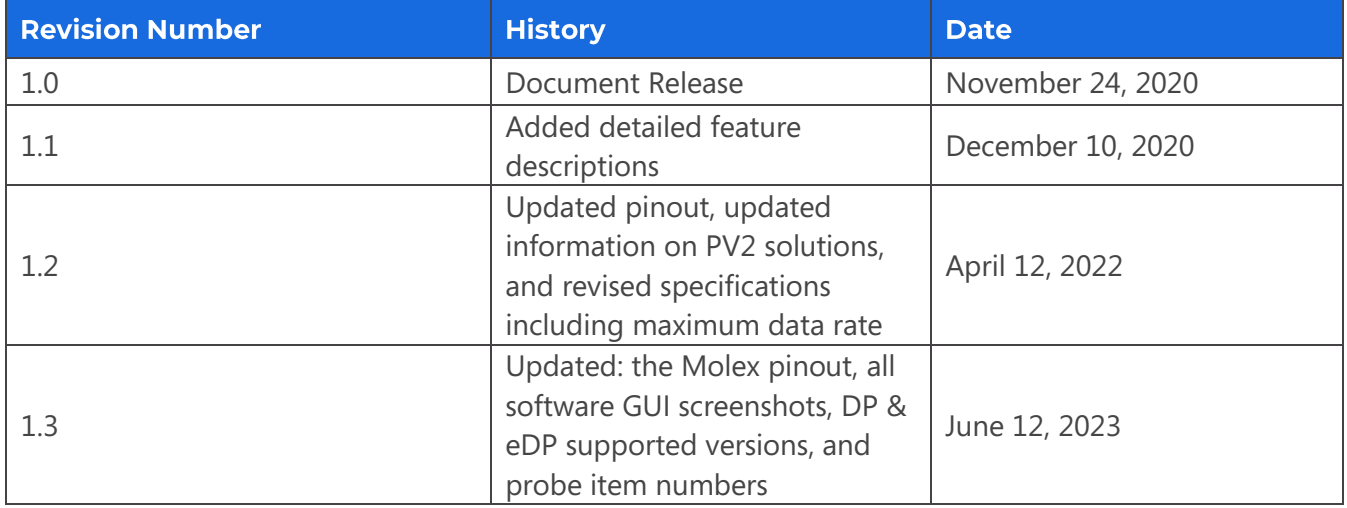

The information in this document is subject to change without notice and should not be construed as a commitment by Introspect Technology. While reasonable precautions have been taken, Introspect Technology assumes no responsibility for any errors that may appear in this document.

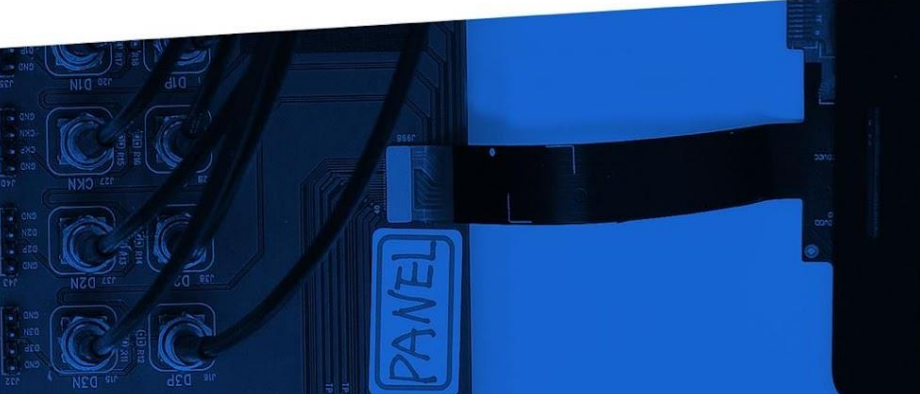

© Introspect Technology, 2023 Published in Canada on June 12, 2023 EN-D027E-E-23163

**INTROSPECT.CA**